**Development of Reports and Visualisations to Facilitate theAnalysis and Transformation of the Clinical Trial Landscape into into Actionable Intelligence**

# **II-SDV 2014**

**AstraZeneca – Jasen Chooramun, Jeanette Eldridge & So Man**

**BizInt – Diane Webb, Matt Eberle & John Willmore**

**AstraZeneca** 

#### **Agenda**

#### •**Generic process**

- Data Sources
- Toolkit

#### •**Clinical Trial Scenarios**

- Collaborations
- Mapping Locations
	- US and UK Geocoding
- Visualising Timelines

#### •**Data Issues**

#### •**Wish list**

#### •**Cl i R k Closing Remarks**

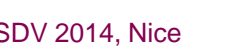

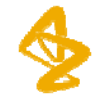

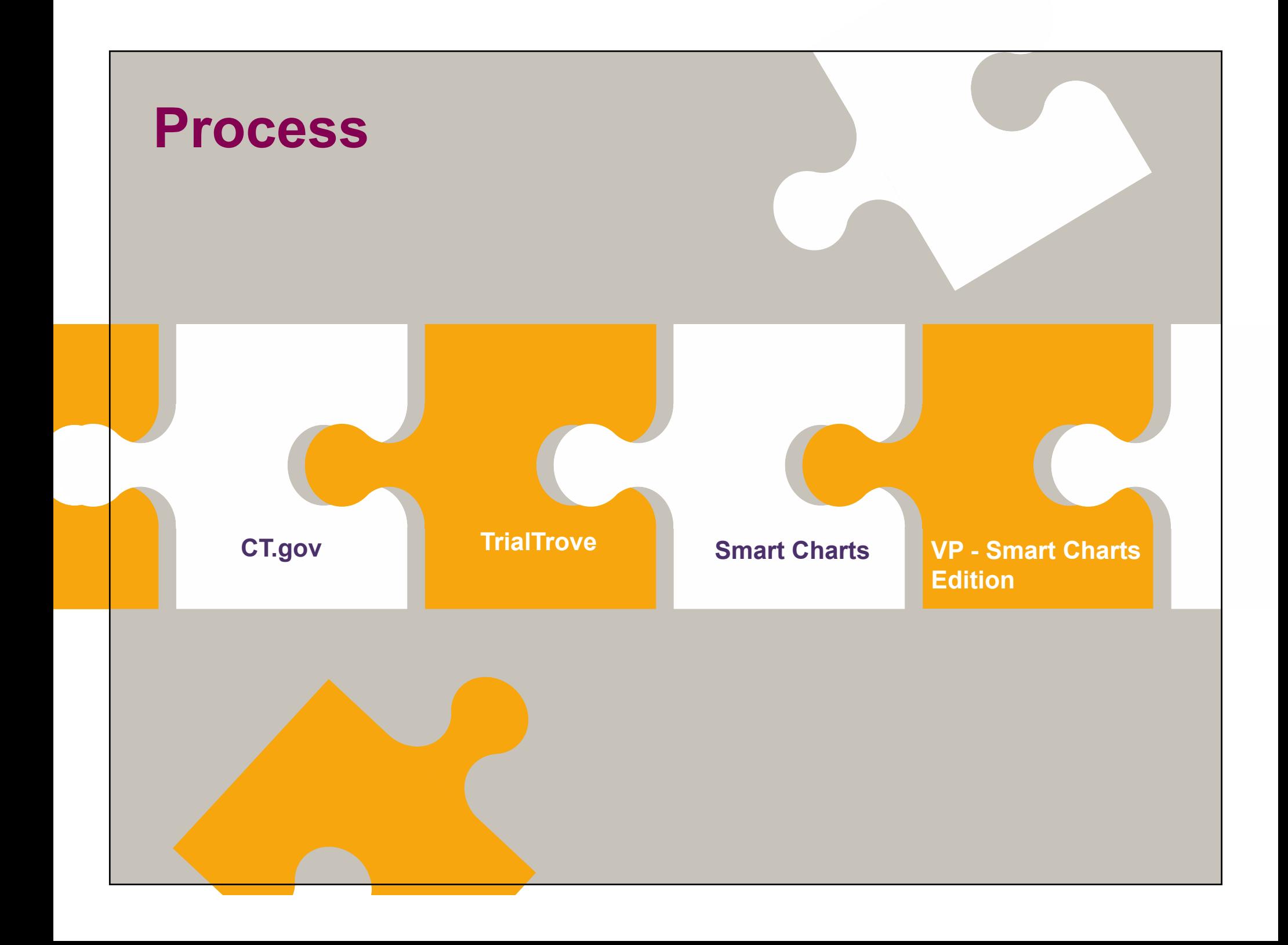

#### **ProcessWh t Cli i l T i l ? What are Clinical Trials?**

•**Regulated study used to determine whether a treatment or device is safe and effective in humans**

•**In this presentation we have used two sources of Clinical Trial Information:**

**ClinicalTrials.gov** 

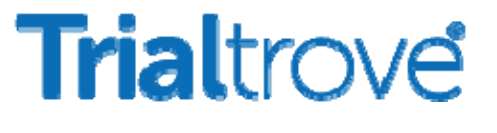

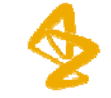

#### **ProcessT lkit oo**

#### •**BizInt Smart Charts for Drug Pipelines Smart for**

• Import results from each database and combine

#### •**BizInt Smart Charts Reference Rows**

 $\bullet$  Create a single row and summarize indications for each trial

#### • **VantagePoint – Smart Charts Edition**

- Normalize phases
- Clean up sponsors
- Create visualization

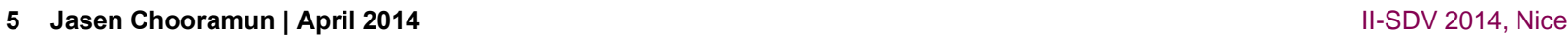

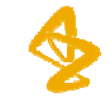

# **Clinical Trial S i cenar ios Analysis & Visualisation**

# **Collaboration is a way of life across<br>our business**

**Clinical Trial CollaborationsBackground**

**Can we use clinical trials data to identify potential collaboration opportunities in a particular region?**

**ClinicalTrials.gov "esophageal cancer" OR "oesophageal cancer" OR "oesophogeal oesophogealcancer " (703 hits) → Region Name → Europe [map] <sup>→</sup> UK (39 hits)**

**Citeline TrialTrove Oncology <sup>→</sup> Esophageal <sup>→</sup> Location:UK (185 hits)**

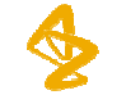

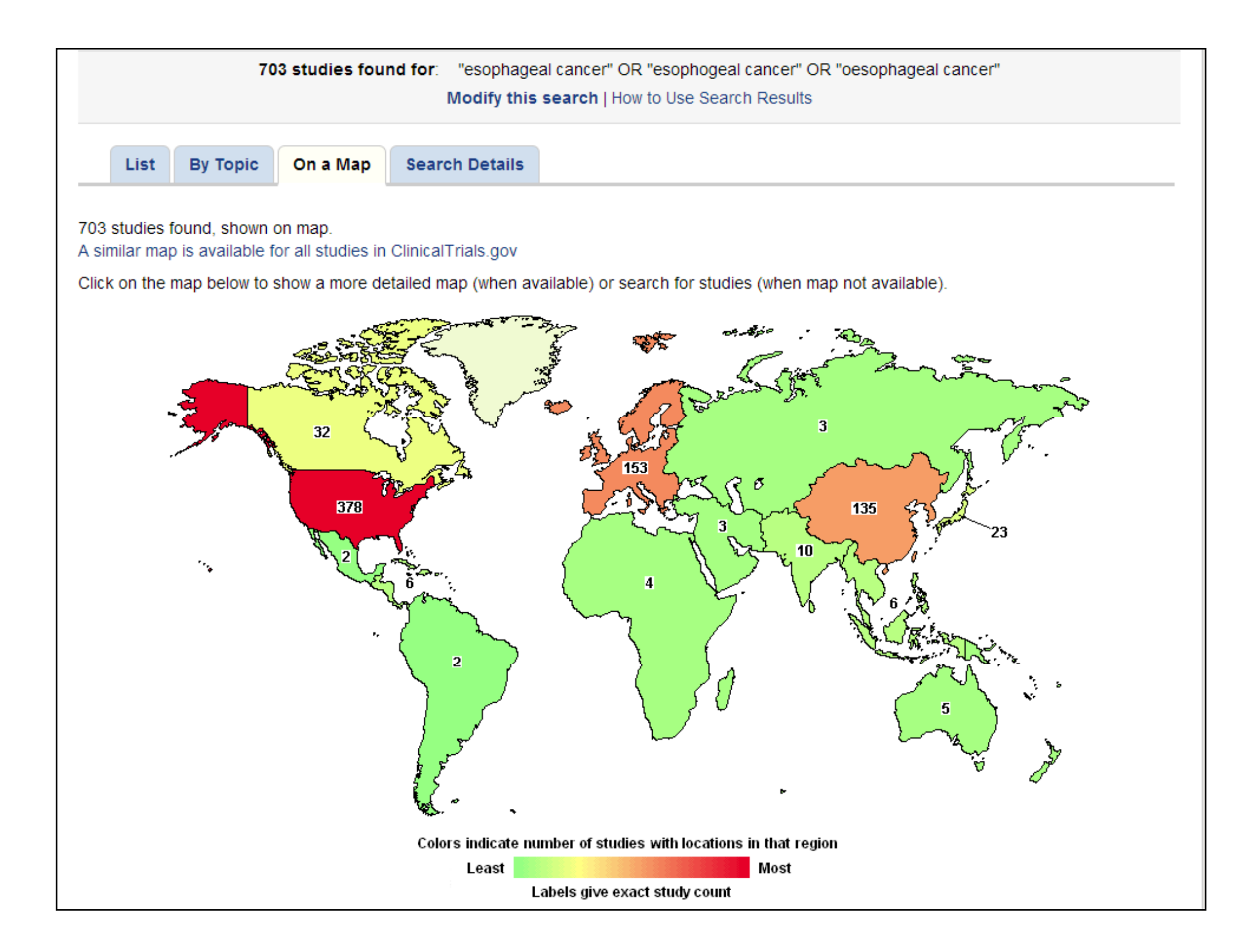

703 studies found, shown on map.

A similar map is available for all studies in ClinicalTrials.gov

Click on the map below to show a more detailed map (when available) or search for studies (when map not available).

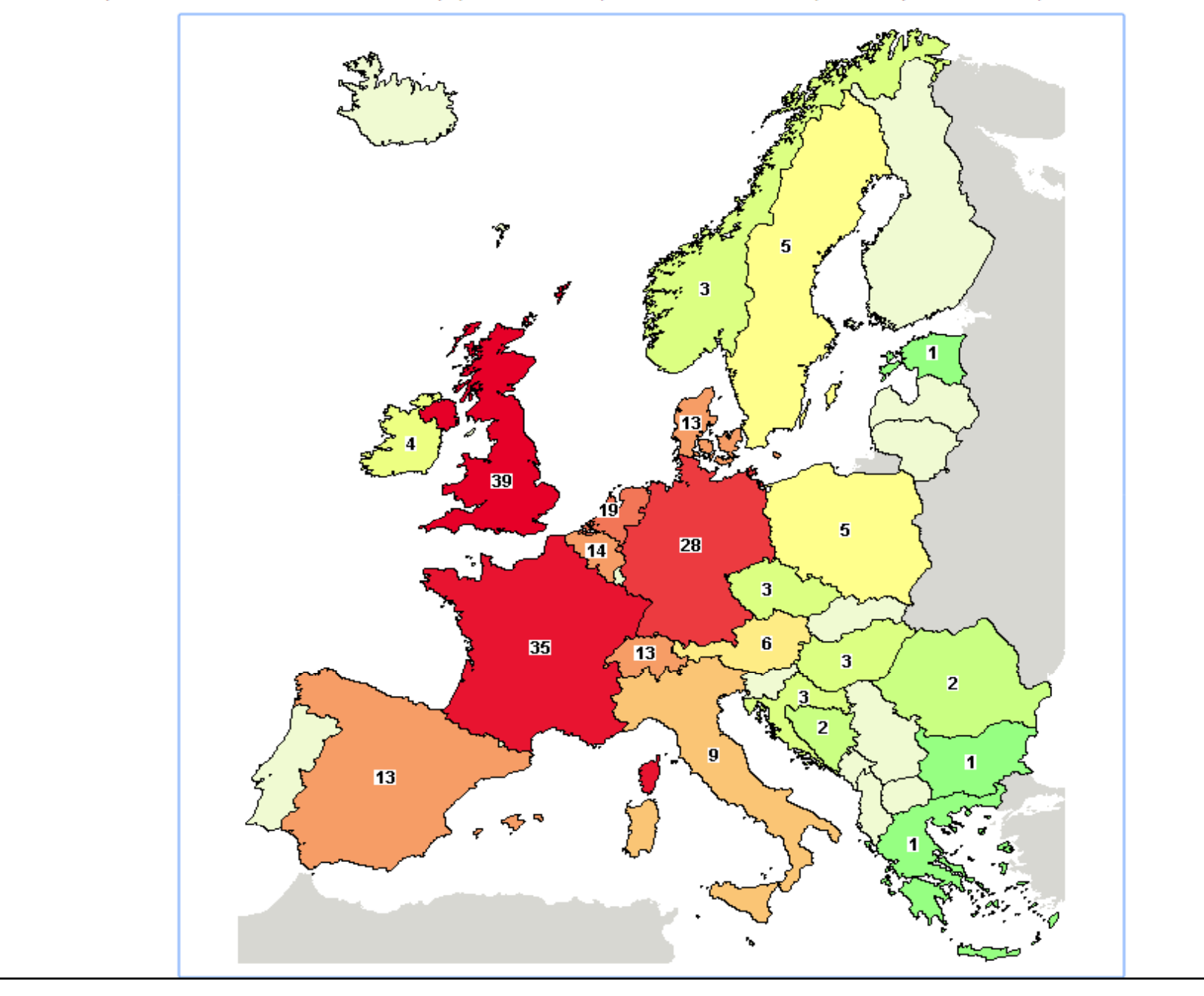

#### **Clinical Trial CollaborationsClinicalTrials gov ClinicalTrials.gov – Aduna Cluster Map**

Limited clean-up using VP-SCE on small set of data from ClinicalTrials.gov does not provide a lot of insight into pharma company connections to research and academic institutions

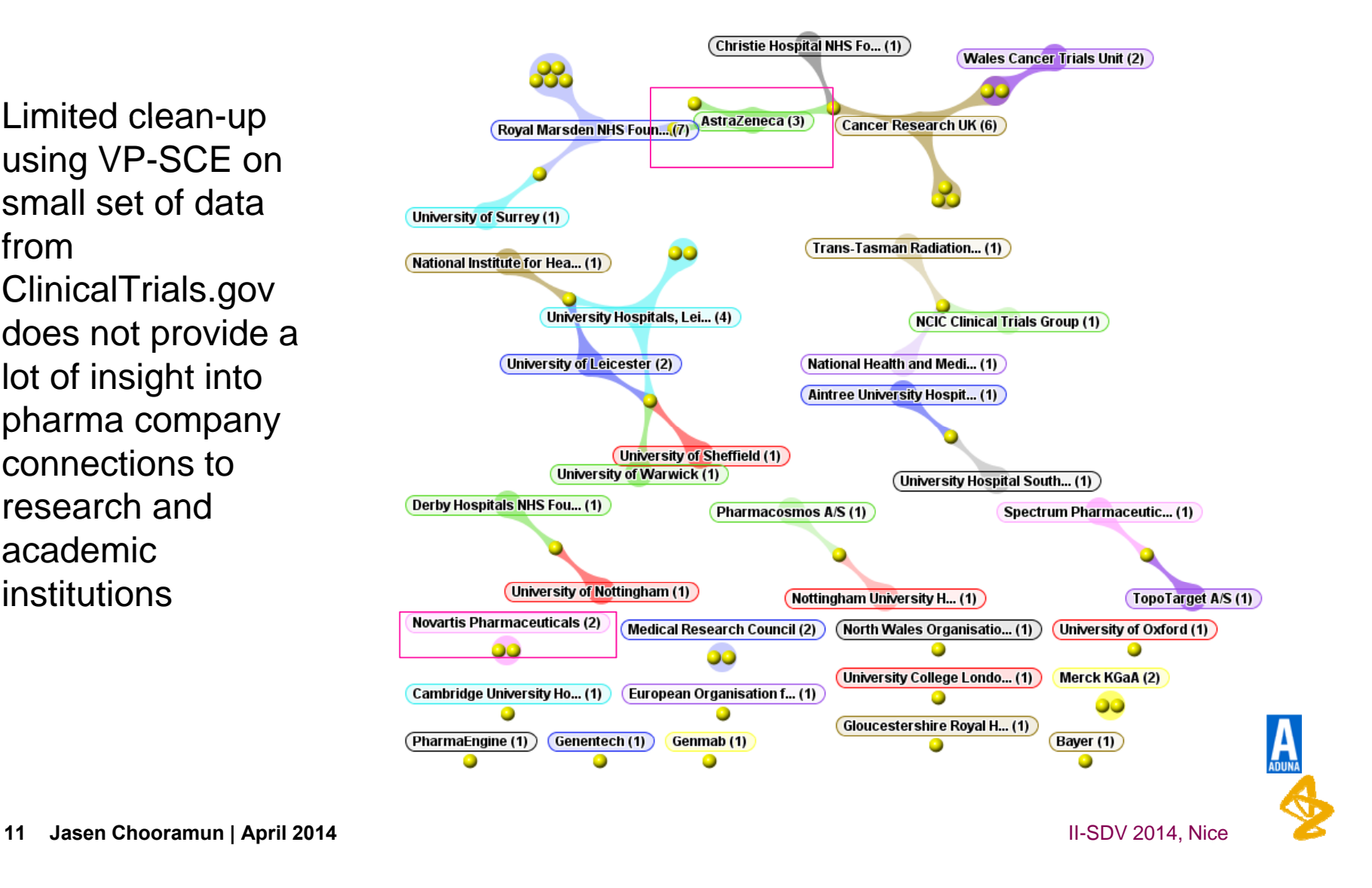

#### **Clinical Trial CollaborationsCiteline TrialTrove**

 $\bullet$ Visualisation of  $\sim$ larger answer set in TrialTrove shows many more relationships

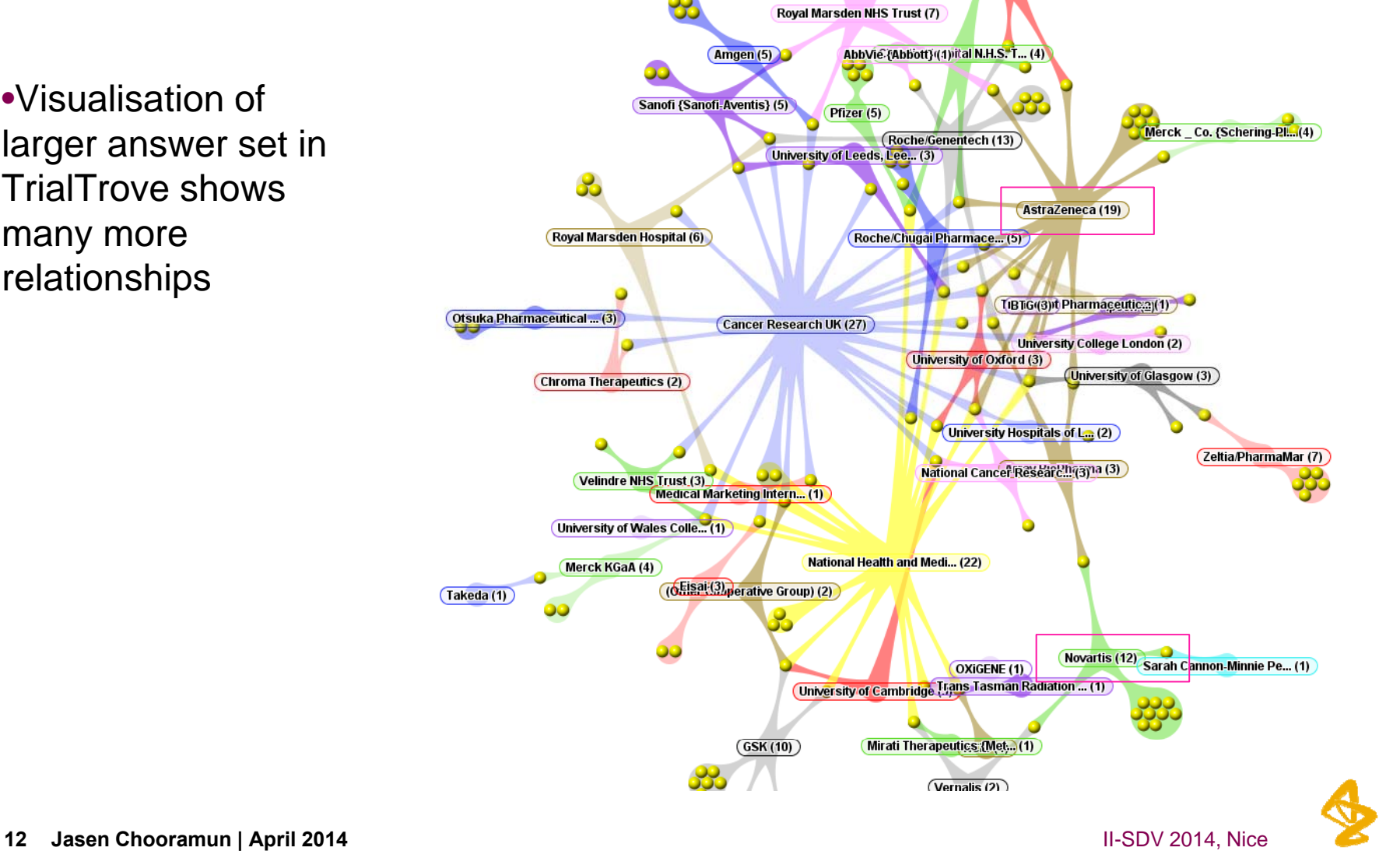

#### **Clinical Trial CollaborationsSearch Learnings**

•**Citeline provided significantly higher recall than CT.gov**

•**Example: NCT00809133 does not mention 'esophageal cancer' at all in the CT.gov record, corresponding CTT record is indexed for this condition and notes in "Patient Population"**

- **"2009 ASCO Annual Meeting Sixteen patients (6 male/10 female; median age: 59 [range: 39-72]; ECOG PS 0/1: 5/11). Patients with non-small cell lung cancer (3), prostate cancer (1), oesophageal cancer (1) and cholangiocarcinoma (1). "**

•CT gov data includes relatively clean post code data so can be displayed **down to UK county level** 

•**XML from CT.gov has better structure for accessing this information**

•**TrialTrove data includes post code data but the information is buried in free text**

•**How can we leverage recall of CTT with structure of CT.gov?**

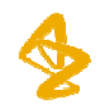

#### **Extracting trials from ClinicalTrials.gov**

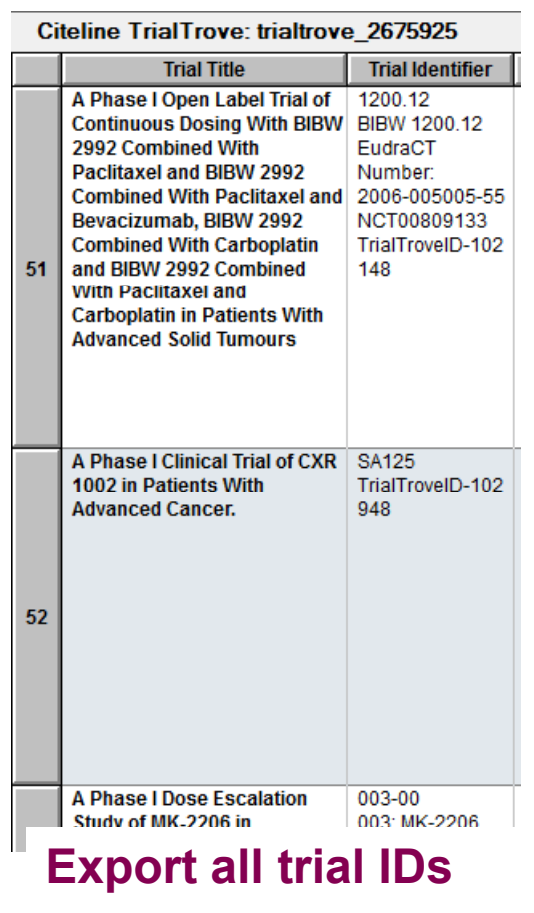

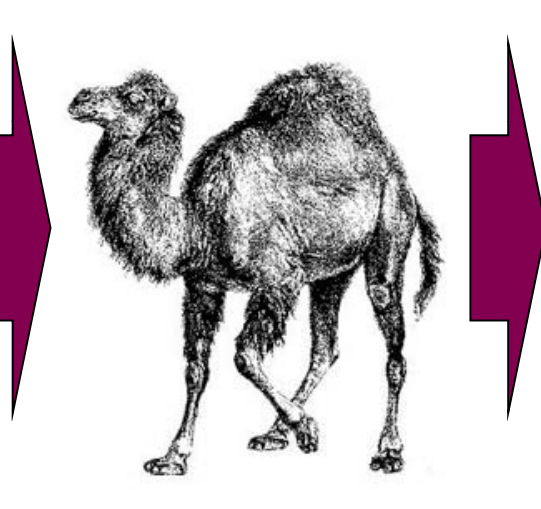

#### **16 records at a time**

**http://www.clinicaltrials.gov/ct 2/results?id=**NCT00002615**+OR+**NCT00003698**+OR+**NCT00004236**+OR+**NCT00041262**+OR+**NCT00072332**+OR+**NCT00073502**+OR+**NCT00080002**+OR+**NCT00087503**+OR+**NCT00090207**+OR+**NCT00113581**+OR+**NCT00169520**+OR+**NCT00193882**+OR+**NCT00215644**+OR+**NCT00220064**+OR+**NCT00220103**+OR+**NCT00220129**&td lt s t u dyxml= true**

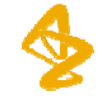

### **Clinical Trial Locations Geographical Mapping Searches, process and learnings**

ClinicalTrials.gov (CT.gov), basic search: Sjogrens

Citeline TrialTrove (CTT), disease field: Sjogrens

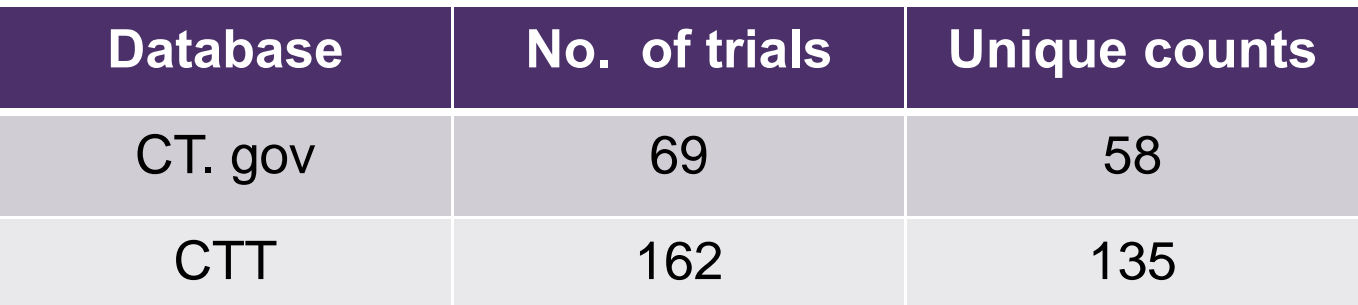

#### Overlap 34 trials

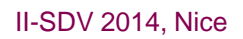

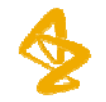

#### **Clinical Trial Locations Geographical Mapping Geo mapping at country level -'quick' solutions '**

#### **CT.gov**

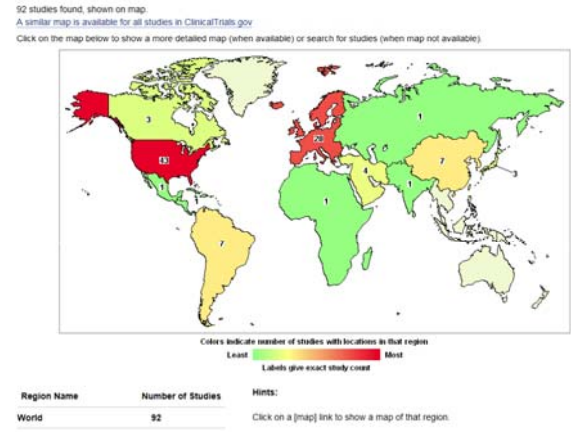

#### **US St t Vi USate View** $-$

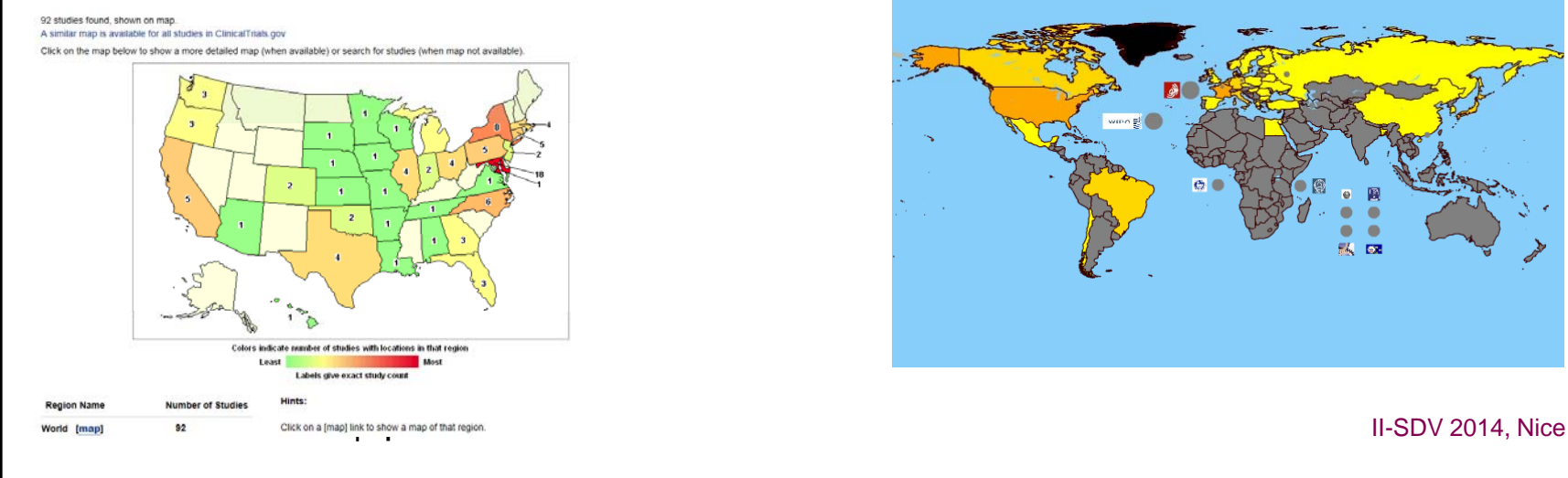

**VP-SCE: Integration of data Using one - country level** 

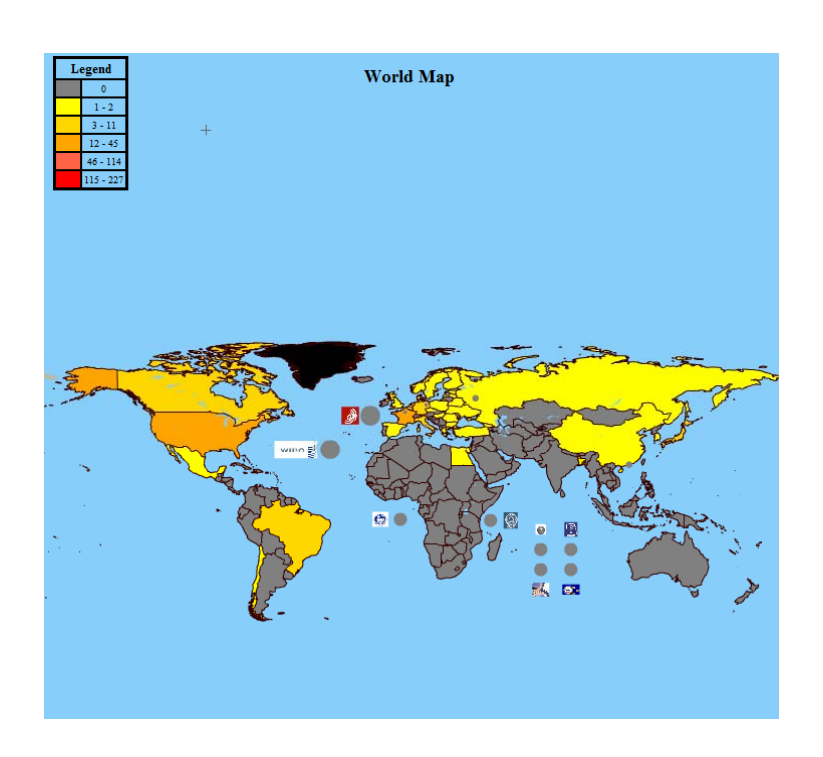

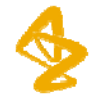

### **Clinical Trial Locations Geographical Mapping G i eomapping- multi l p e dtb <sup>a</sup> t a bases at it c y l l eve**

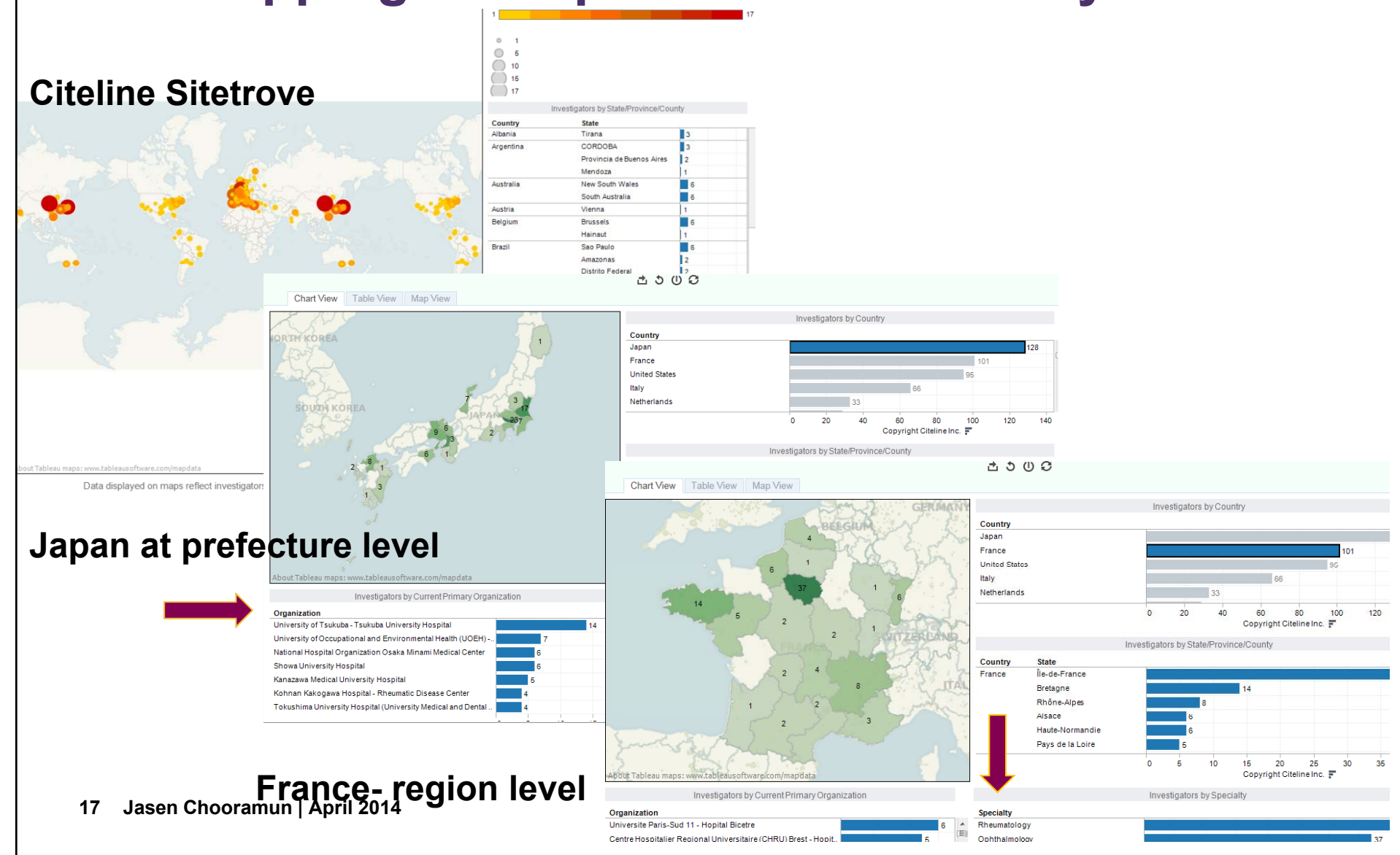

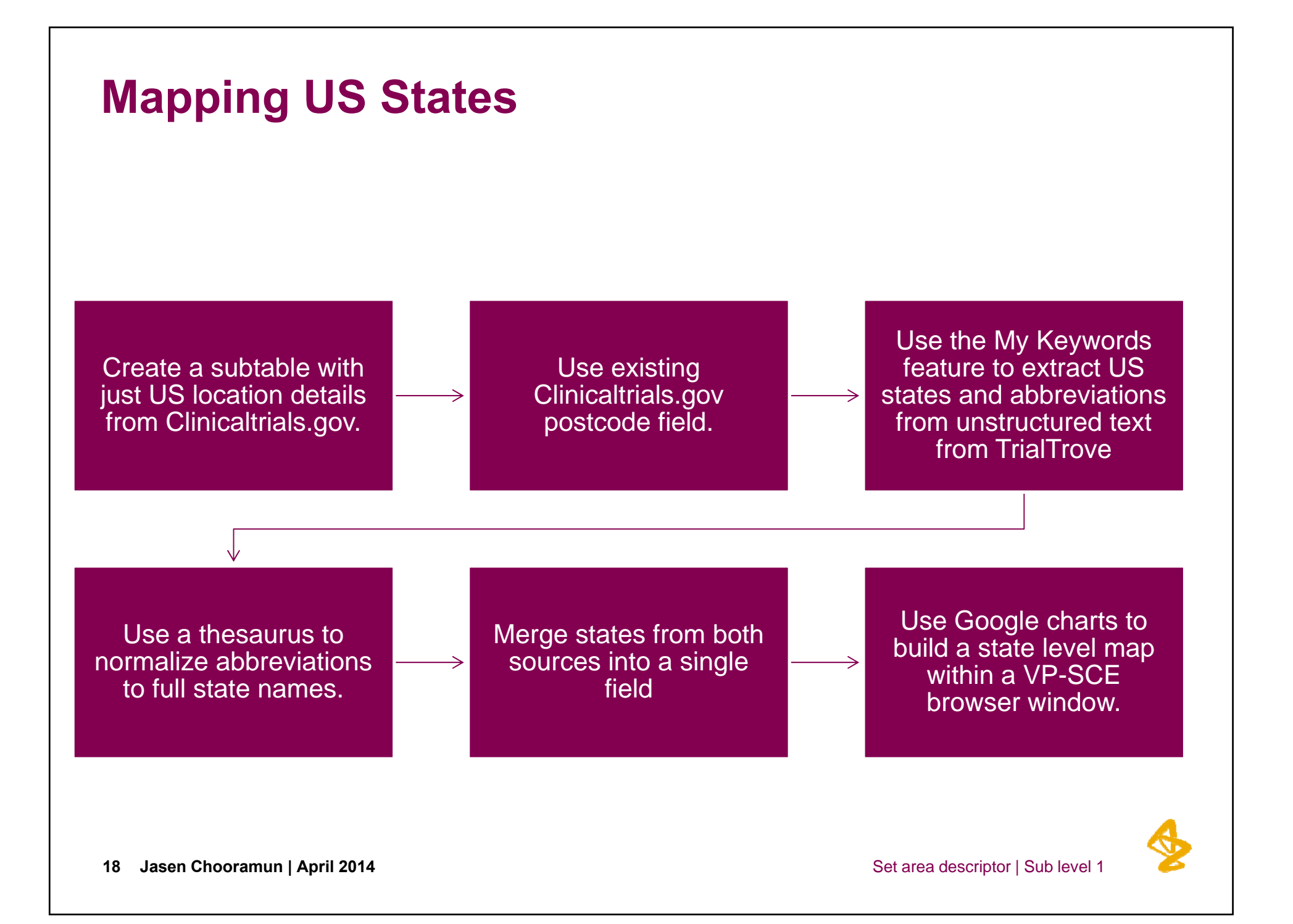

#### **State extracted from all trials but one**

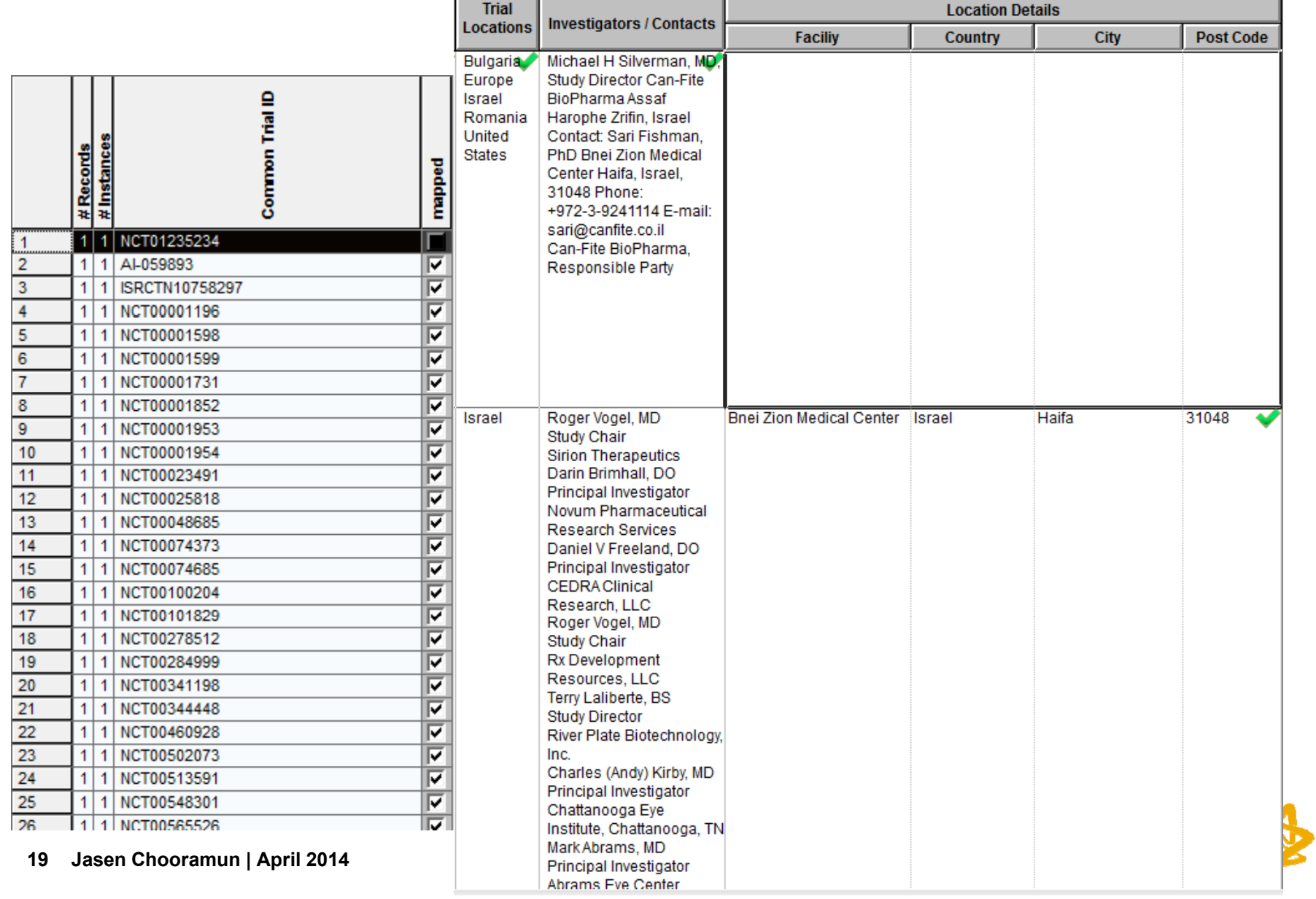

#### **Potential Pitfalls of Keyword Extraction**

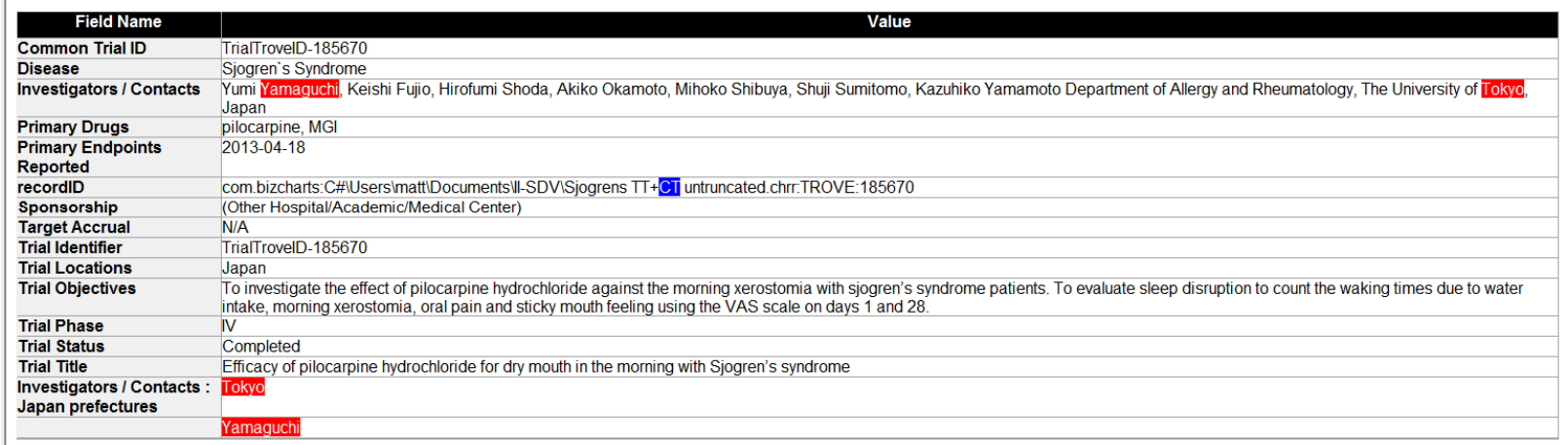

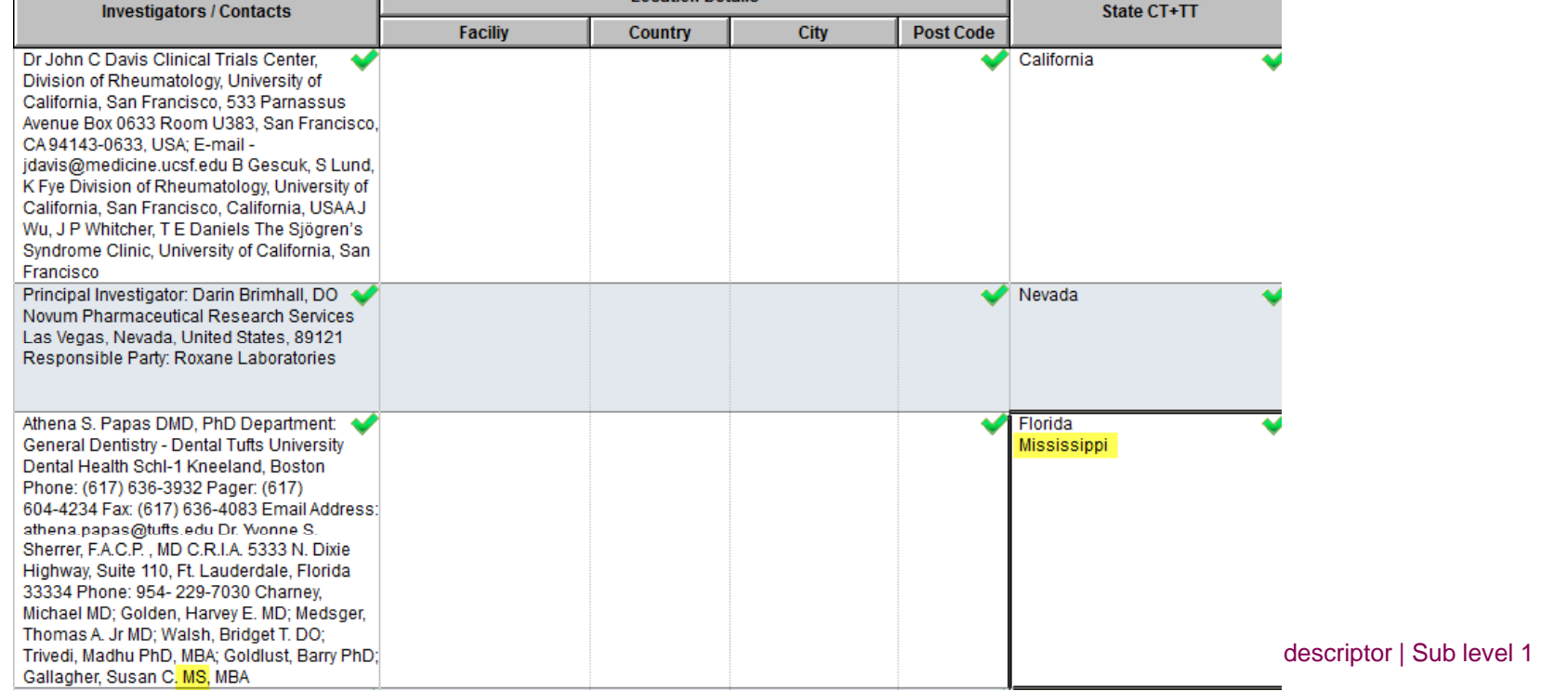

#### **VP-SCE Extract States to build a Map with Google Geocharts**

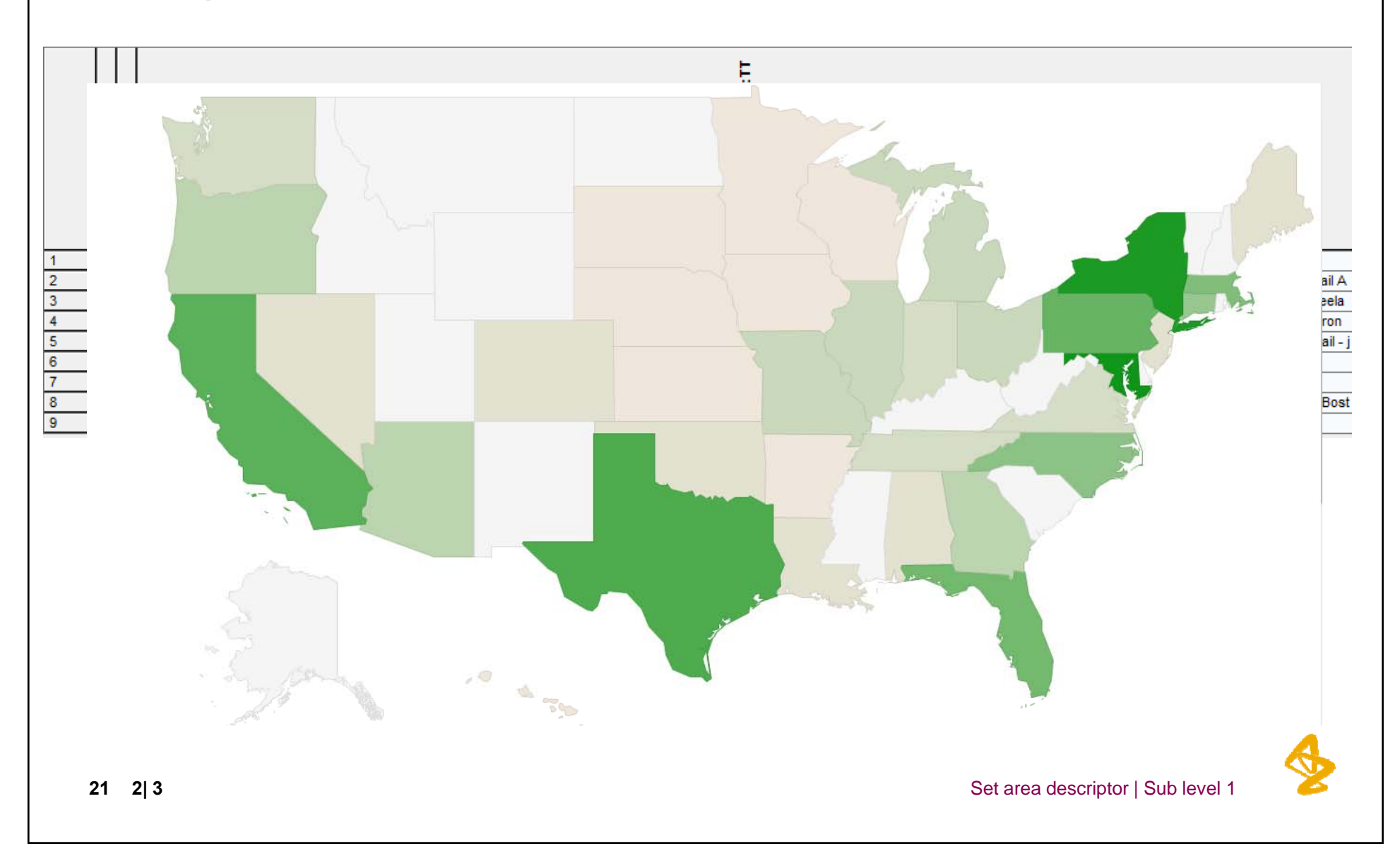

#### **ClinicalTrials.gov: Select UK sites and postcodes**

**Location Details:** 

SO16 6YD

**ME16 9QQ** TR1 3LJ HA6 2RN

LL18 5UJ SW3 6JJ

G12 0YN **AB25 2ZN** BS2 8ED

**CB2 2QQ** 

HD3 3EA NE29 8NH

BT9 7AB CF14 2TL

NG5 1PB PE3 6DA WC1E 6BT

> CA2 7HY CH63 4JY

GL1 3NN LE7 5WW **LS16 6QB** NG7 2UH

NW1 2PQ PR8 6PN

S014 0YG

Instanc 玉

5

5

Ă.

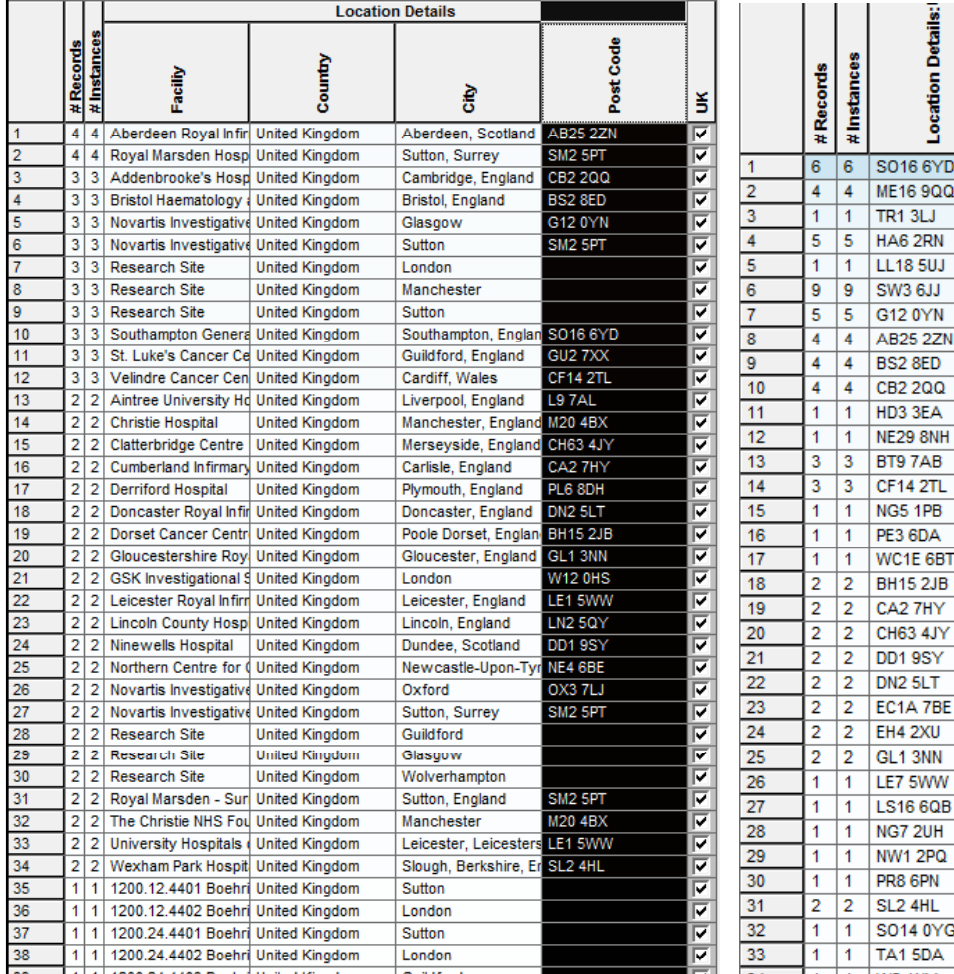

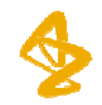

#### **We can use a thesaurus to check for data-entry errors in ClinicalTrials gov data ClinicalTrials.gov**

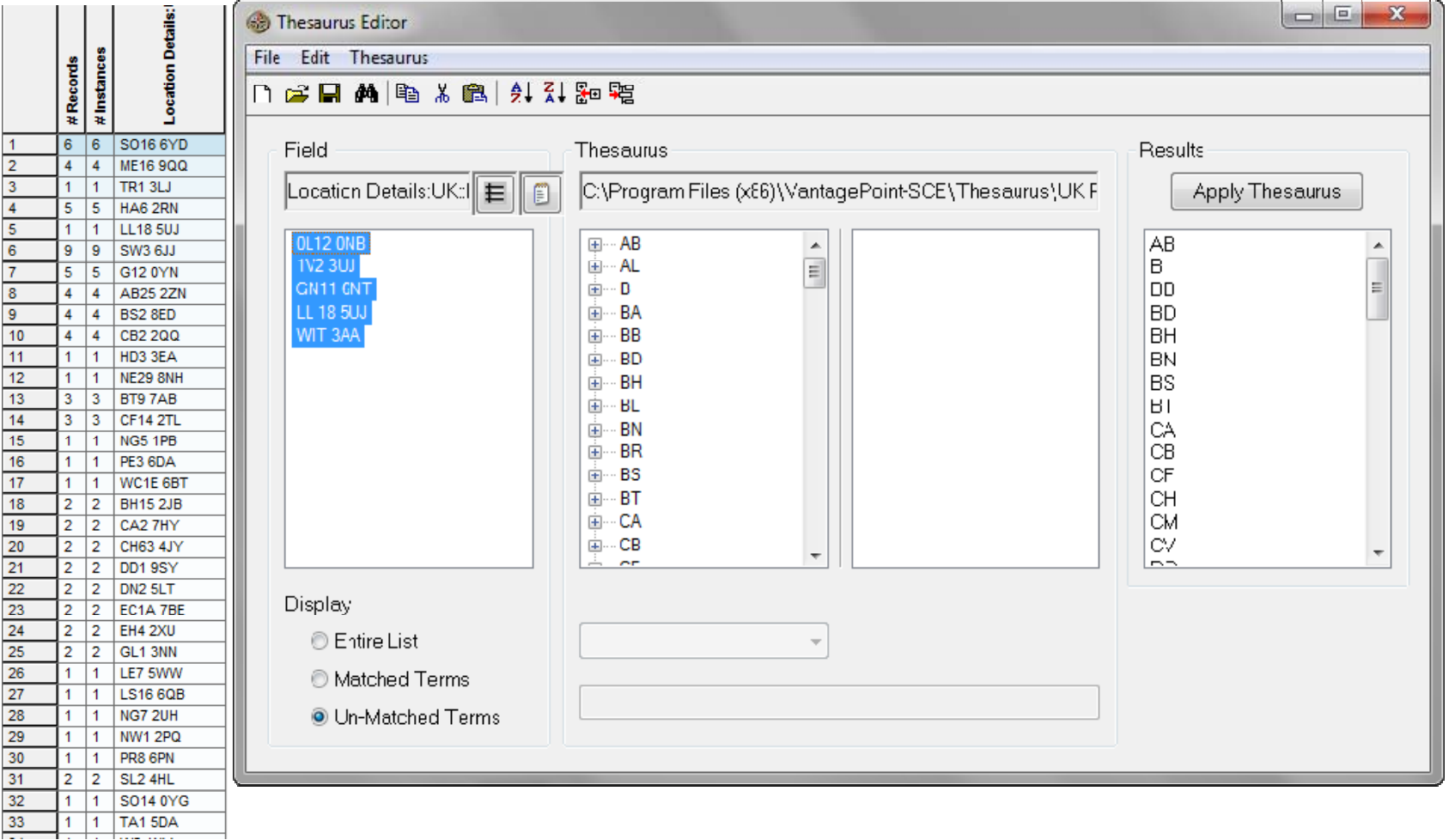

#### **TrialTrove: VP-SCE Used to Extract Postcodes**

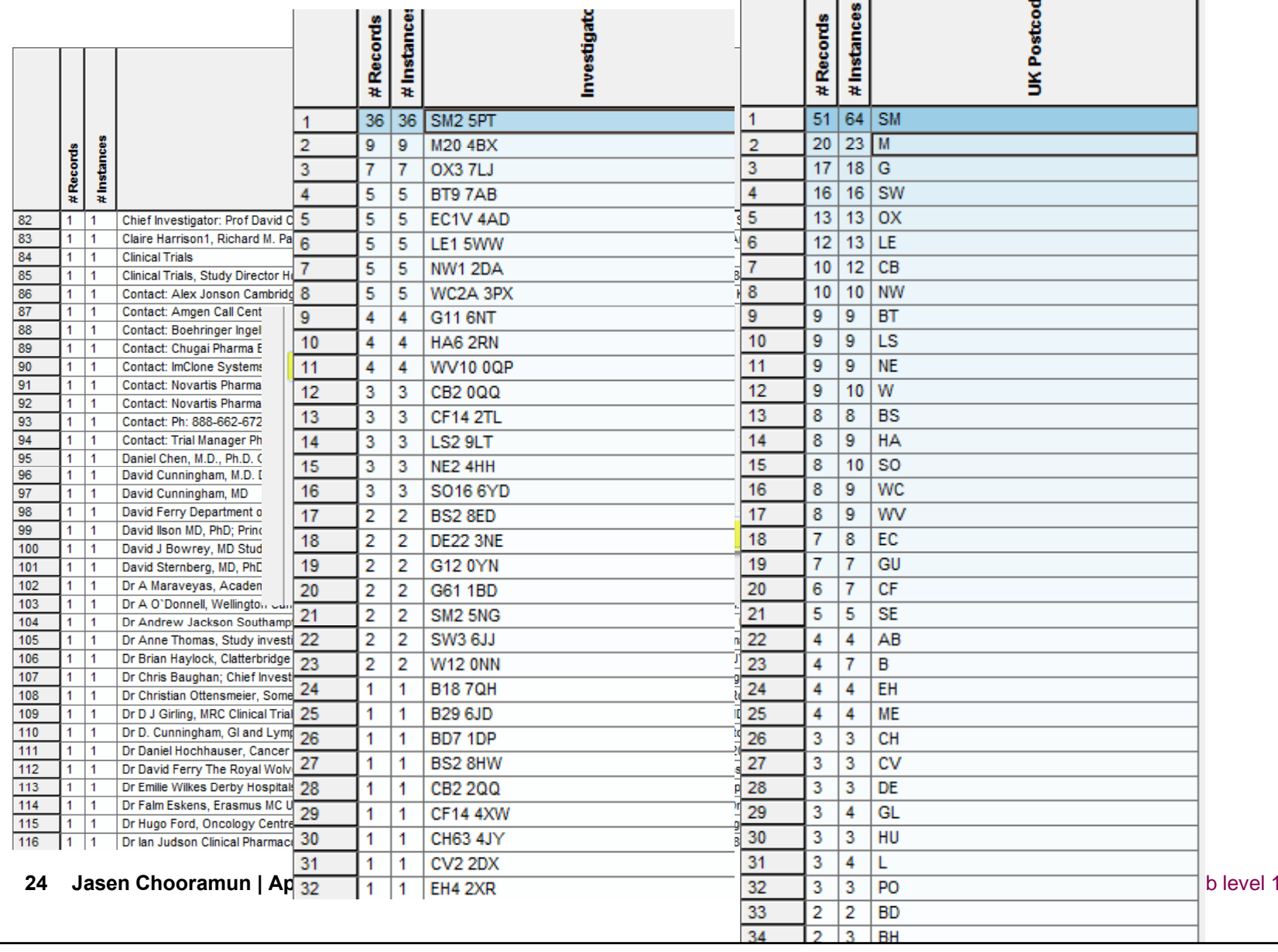

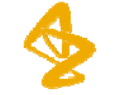

#### **Google Fusion and Google Maps to build the Map**

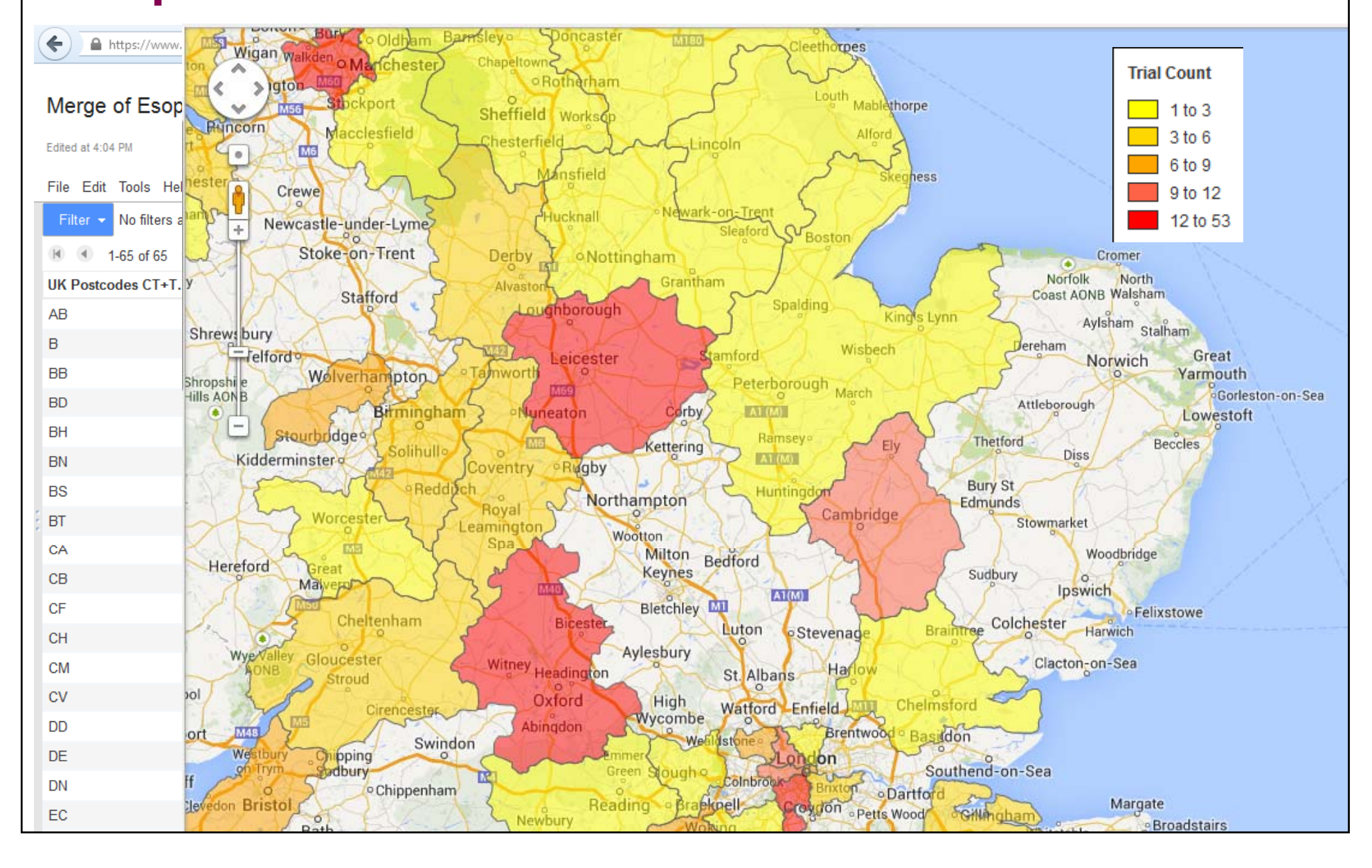

### **Clinical Trial Locations Geographical Mapping L i earn ngs**

•Mapping sites below country level is still a challenge

•'non- standard' English characters in CT.gov must be manually curated

•Non-standardisation entry of address fields in CT.gov •i.e. Research Triangle Park, NC- city is not listed- Raleigh. This is correctly mapped in Google Geocharts but may not be in other mapping tools.

•BizInt Pipeline latest version (3.6.1) will extract cities and postcodes from CT.gov

•With 3.6.1, cities and postcodes from CTT can be extracted but entails many stepsthe keyword feature in Vantage Point is used to create the 'vocabulary' and then export back to BizInt.

•Sitetrove generates decent maps at state level but one is not able to review the data

 $\bullet$ The advantage of using the database features to generate the mappings is that one can click through to the trial information

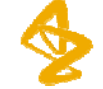

**Clinical Trial TimelineBackground** 

•**How can we rapidly gain an understanding of the clinical trial landscape from multiple data sources**

•**By mapping trials onto a visual timeline we can easily gain <sup>a</sup> temporal overview of competitor trials**

•**Data on DPP-IV inhibitor trials was search in IV CT.gov and CTT**

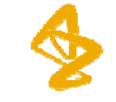

#### **Clinical Trial TimelineProcess**

•**TrialTrove and CT gov data imported and CT.gov merged in BizInt Smart Charts and Reference Rows**

•**Data sent to VP-SCE**

#### •**Further processing**

- Date extraction
- Standard vocabulary for status and phase of trial applied
- Sponsors cleaned up

#### •**Visualisation macro used to generate timeline view**

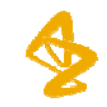

#### **VantagePoint – Smart Charts Edition (VP-SCE) Date Extraction**

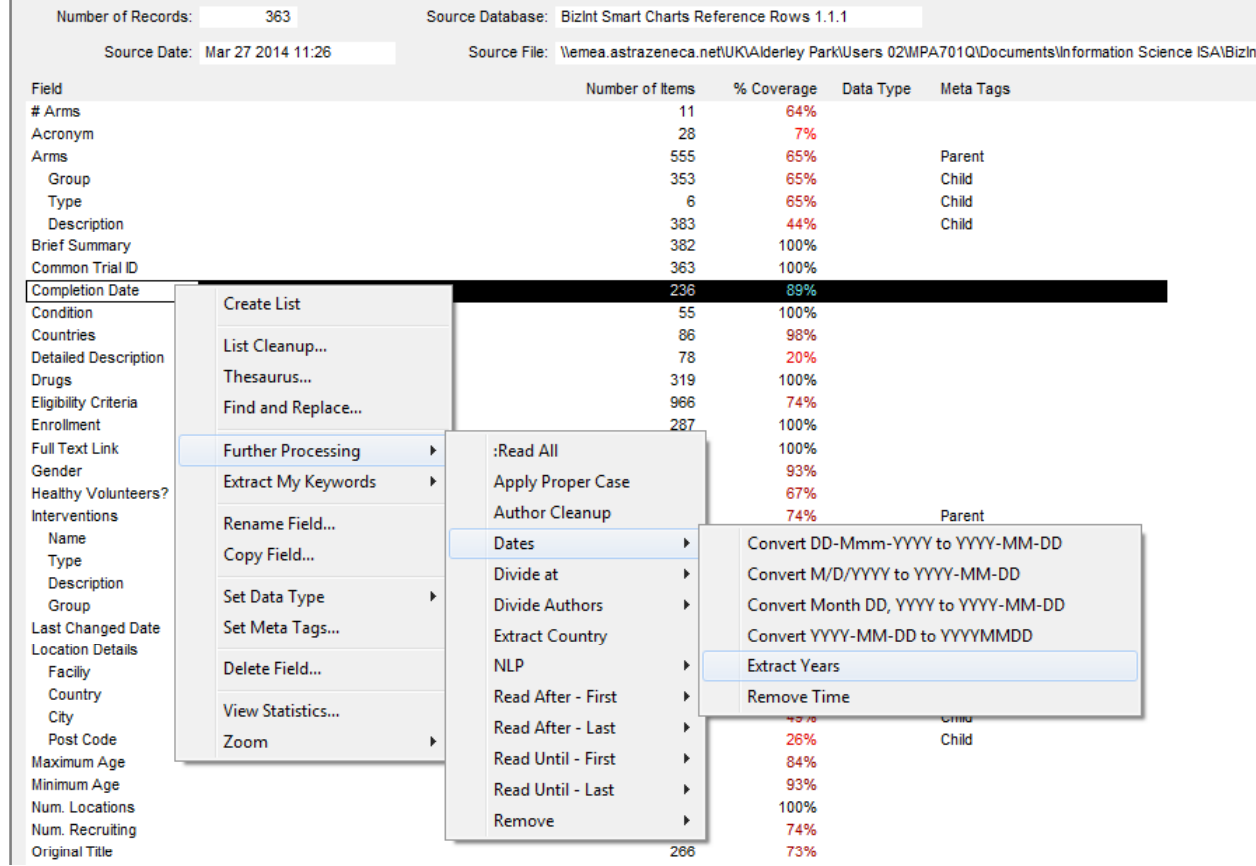

### **VantagePoint – Smart Charts Edition (VP-SCE) Company Cleanup**

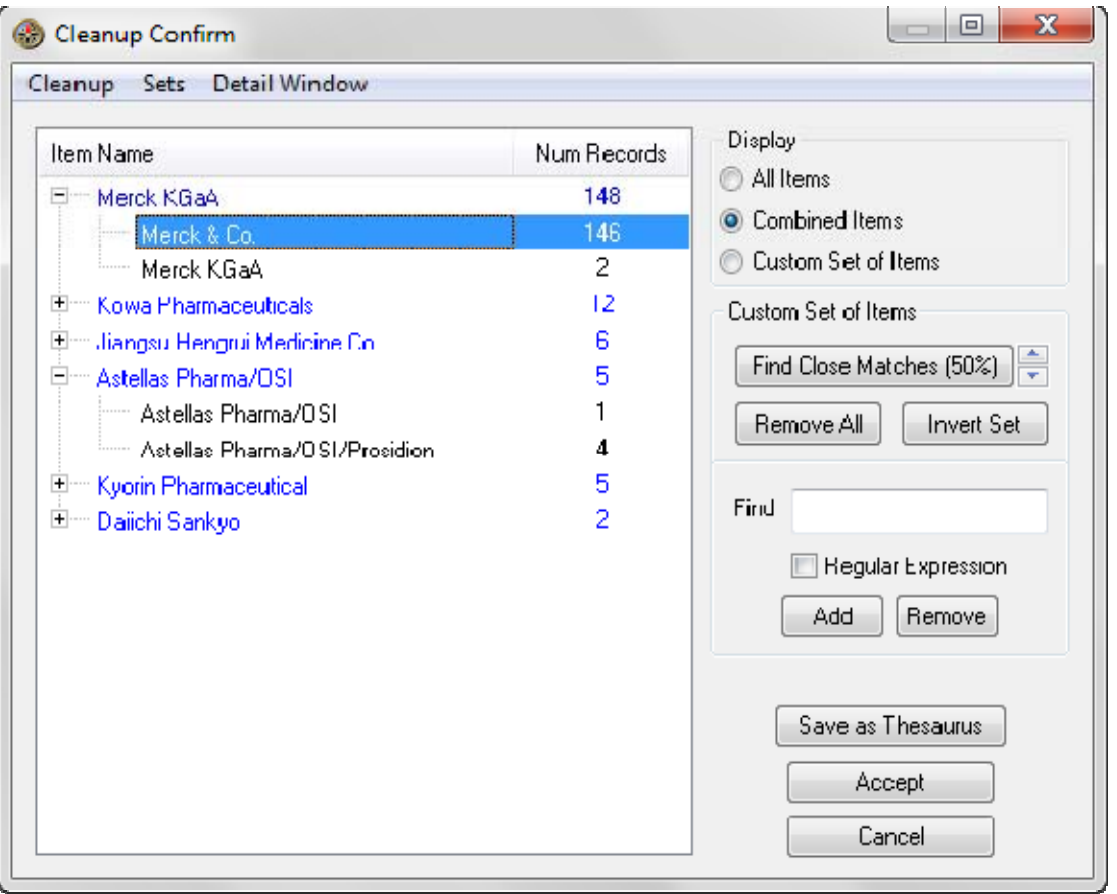

### **VantagePoint – Smart Charts Edition (VP-SCE) D t Cl a te Clean-up**

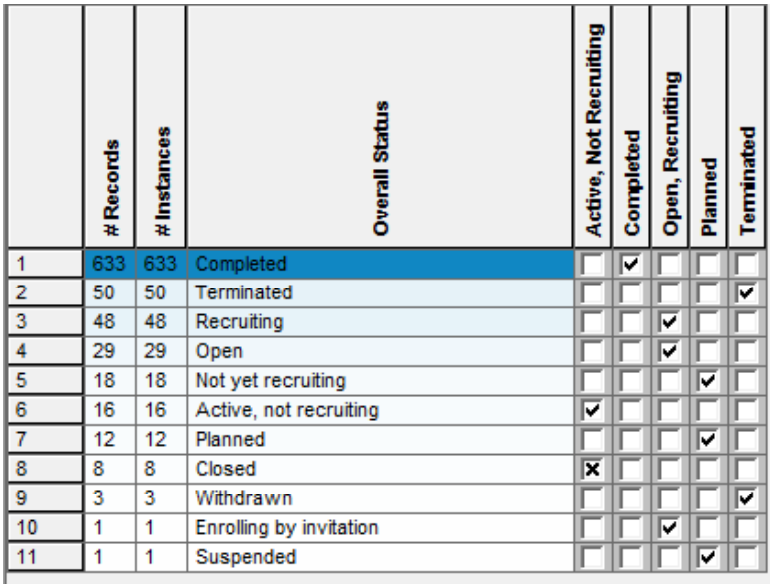

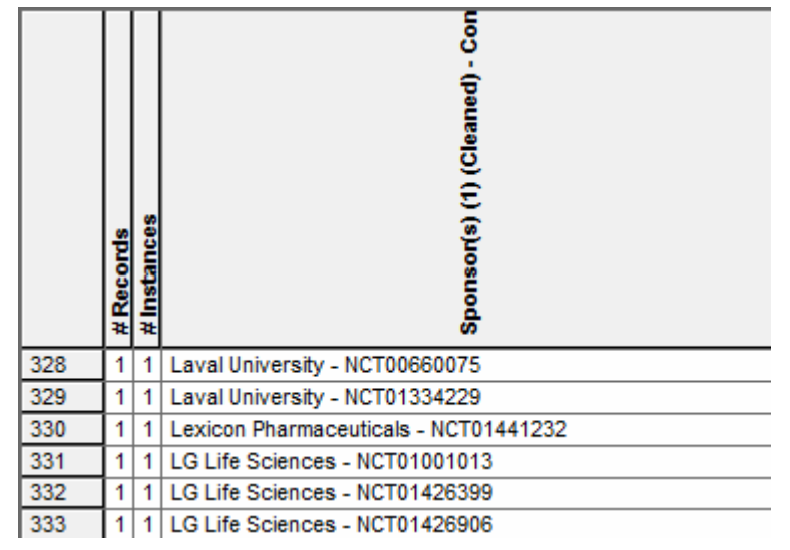

#### **Clinical Trial Timeline Ti li M Timeline Macro**

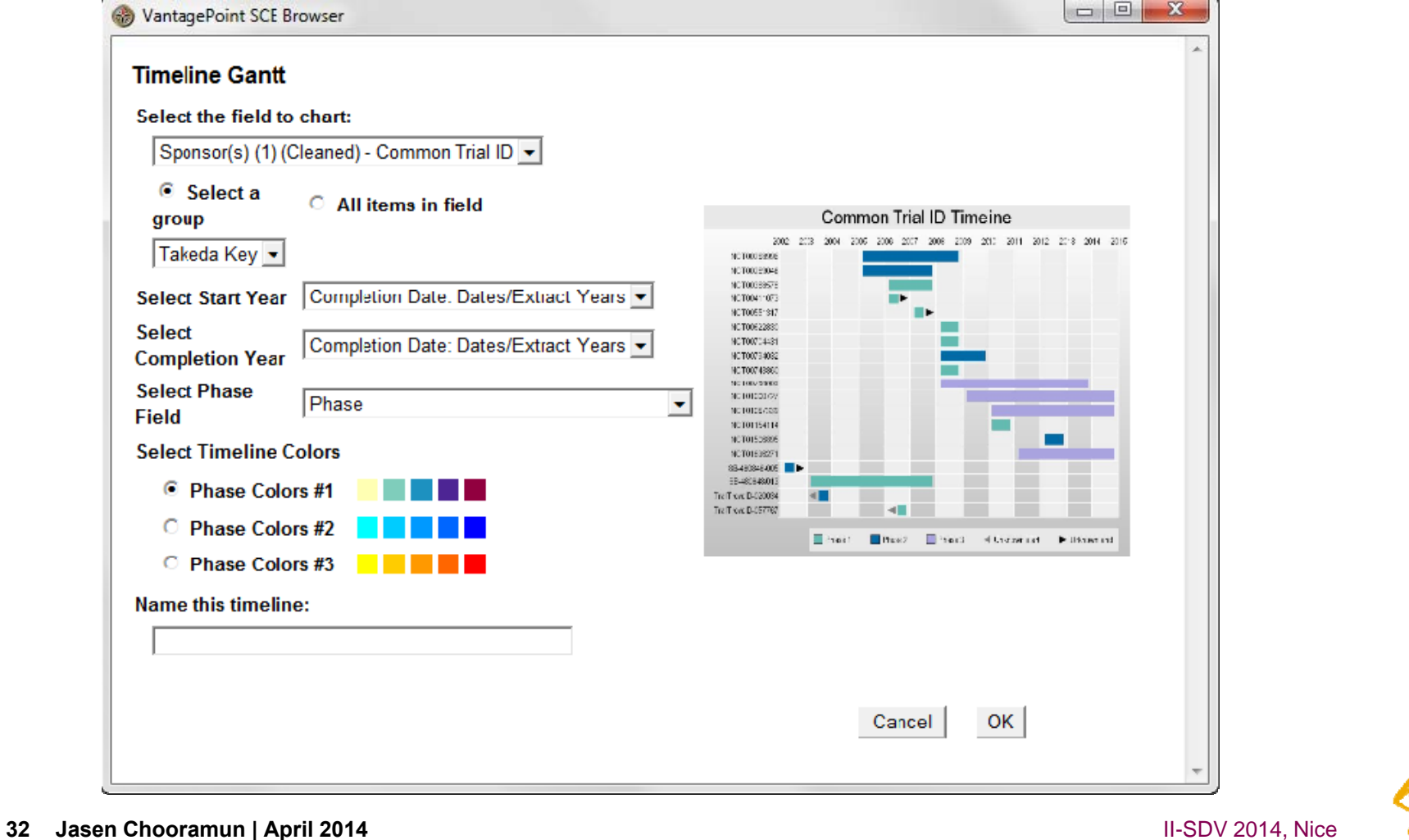

#### **Clinical Trial TimelineT i l Ti li b Ph rial Timeline by Phase**

•**Landscape of Takeda's DPP-IV inhibitor trials**

•**Colour reflects the trial phase**

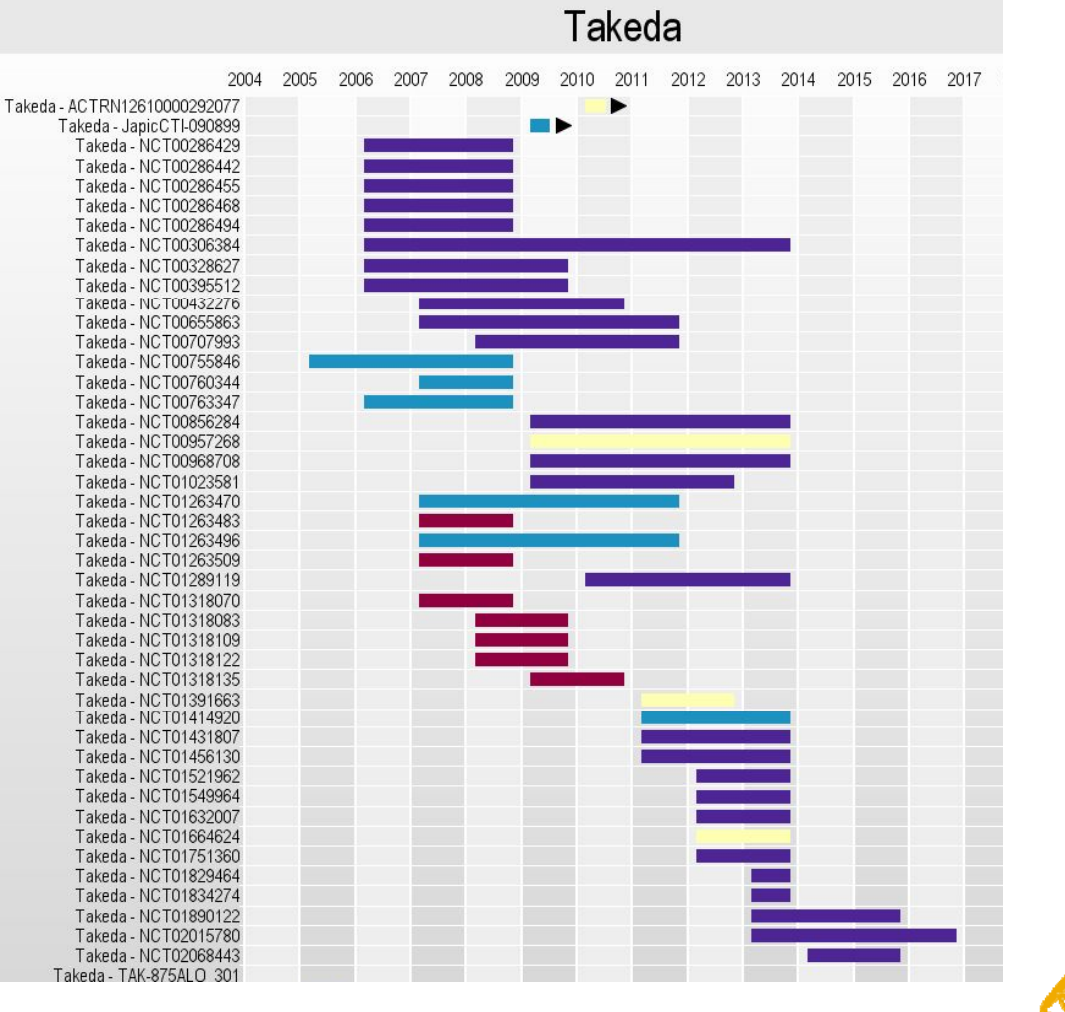

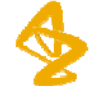

#### **Clinical Trial Timeline**Trial Timeline by Trial Status

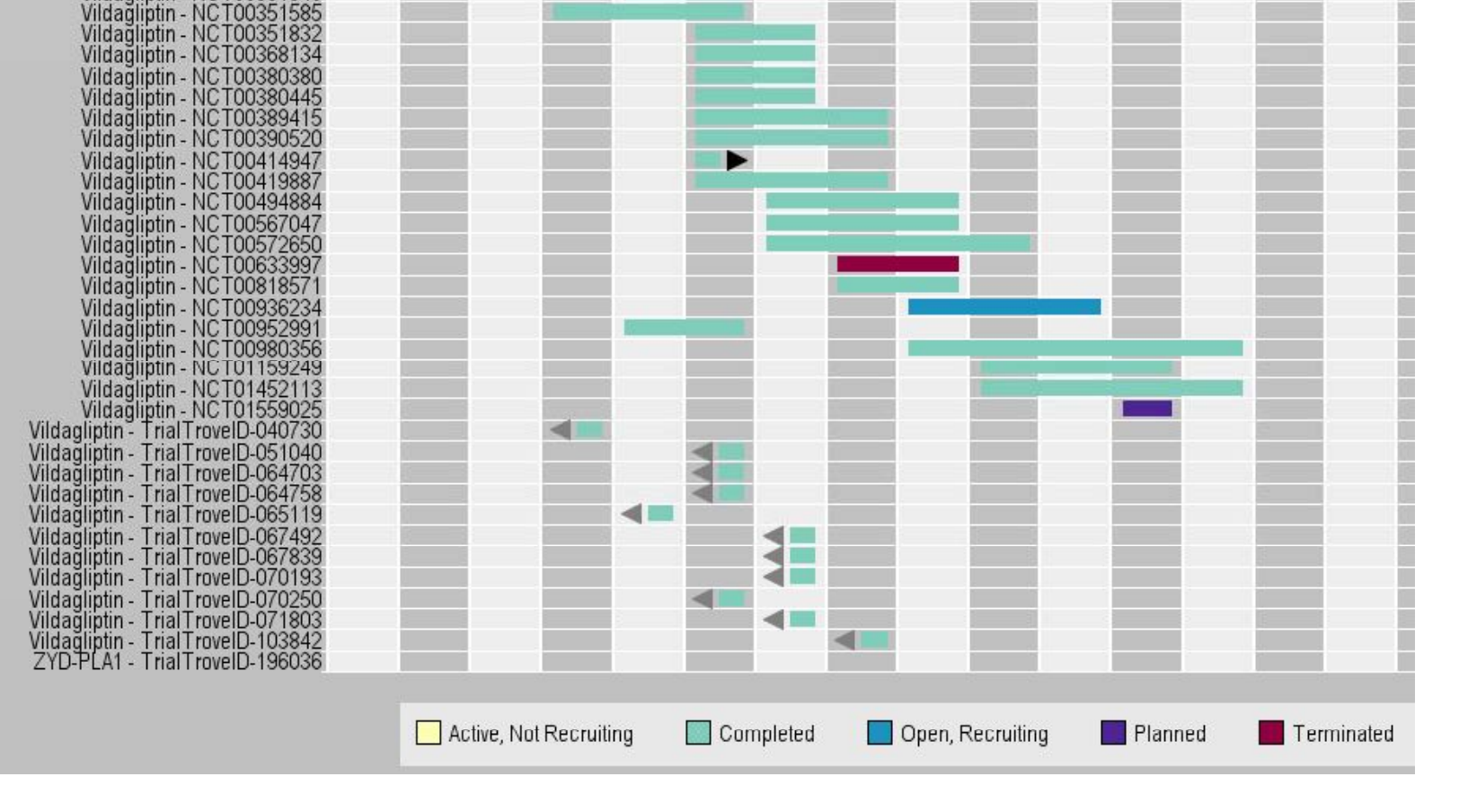

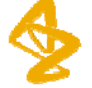

#### **Clinical Trial Timeline**Trial Timeline by Patient Population

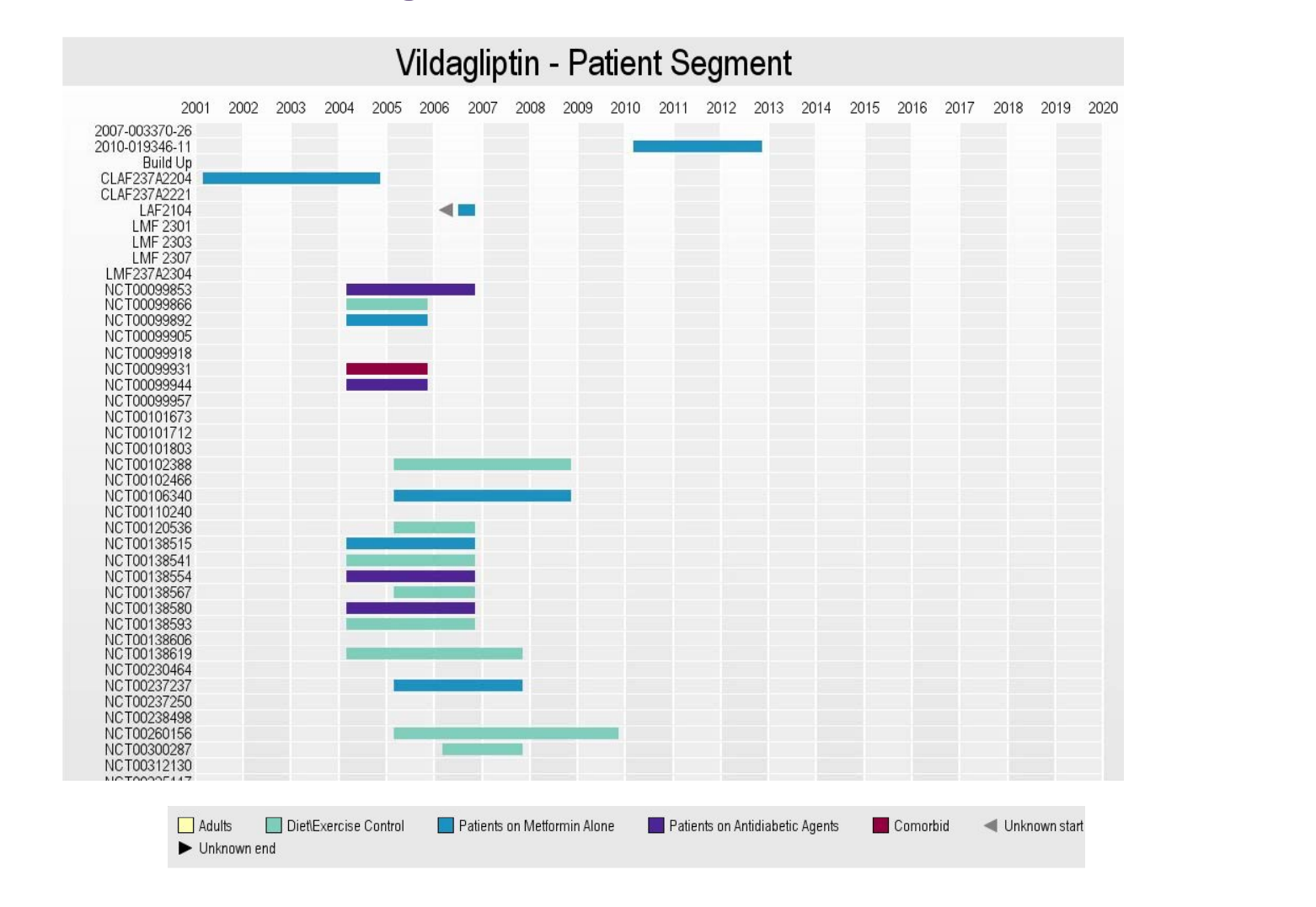

#### **Clinical Trial TimelineTIBCO S tfi Spotfire**

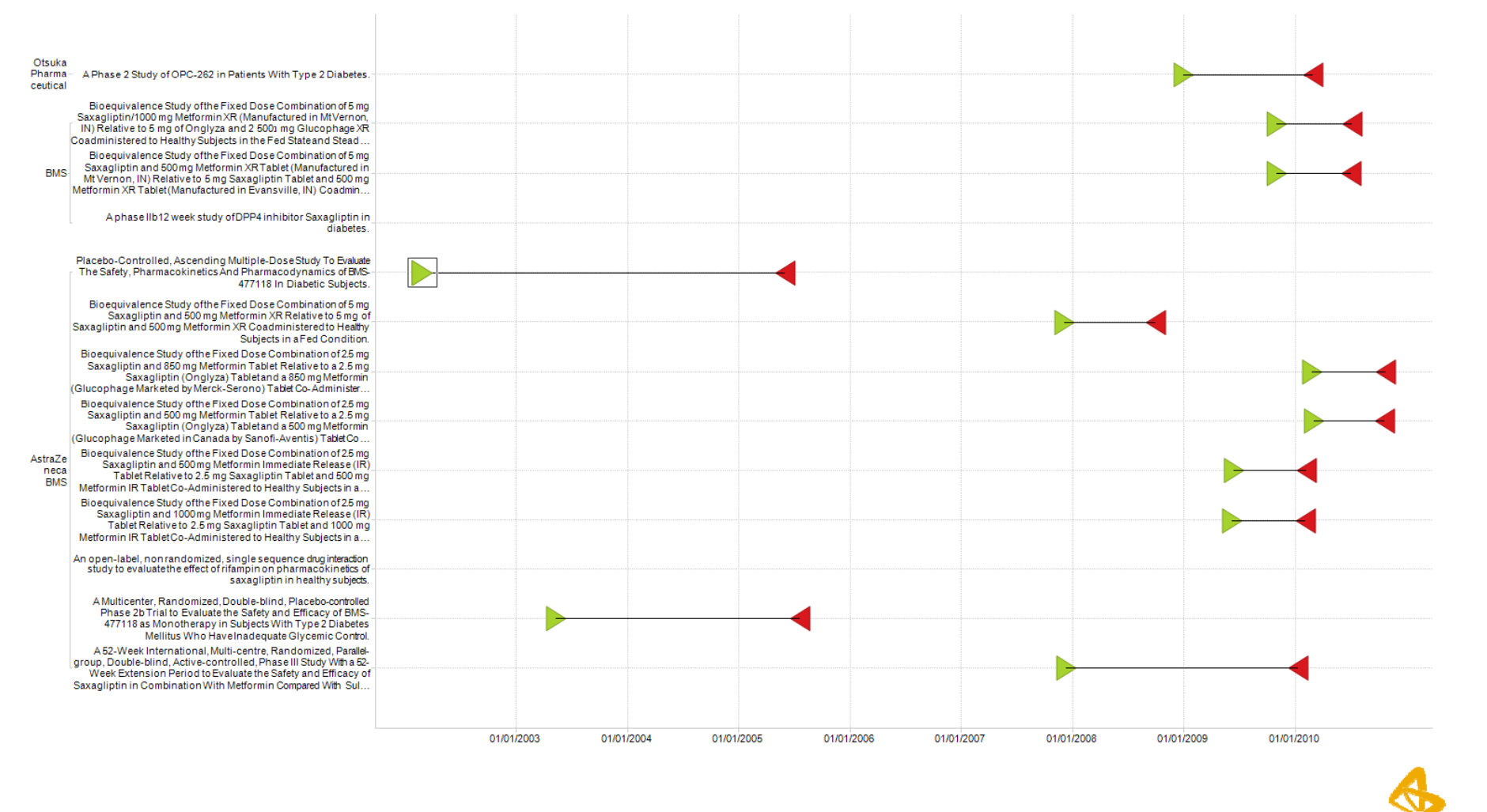

#### **Wish List**

**I t t k th l i Improvements to make these analyses easier**

• **Transfer NCT numbers from a TrialTrove result set into CT.gov**

• **Freeze trial timeline and legend**

• **Dates – clients think by quarters as opposed to years in the timelines**

• **Improve recognition of non non-Western language Western characters – e.g.** Sjögrens

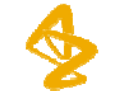

•**Multiple clinical trial resources are needed to gain needed accurate insights into the clinical landscape**

•**Combinantion of Smart Charts and VP-SCE is a powerful tool kit to harmonize trial data across different sources**

•**You do need to invest time in the data cleansing process**

•**Geo Mapping is simplified extracting the trials location information in a multistep procedure.** 

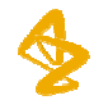

## **Team Involved**

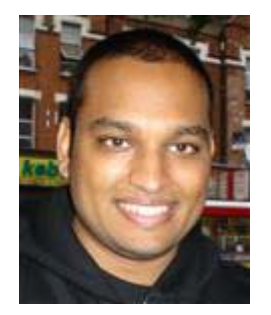

**Jasen Chooramun, AZ Jeanette Eldridge, AZ So Man, AZ**

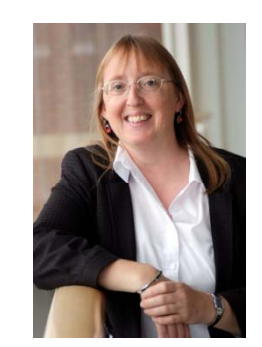

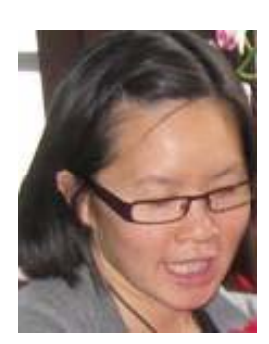

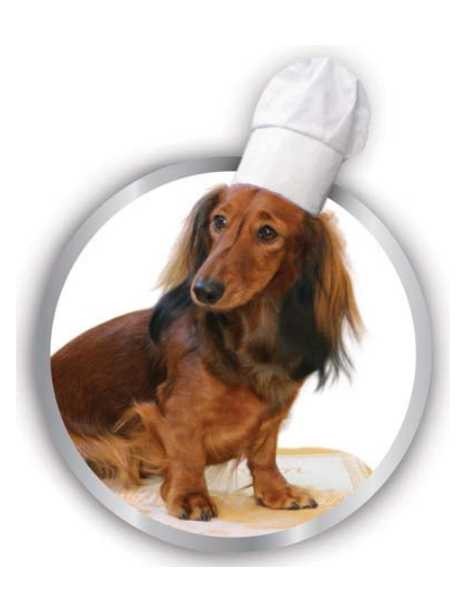

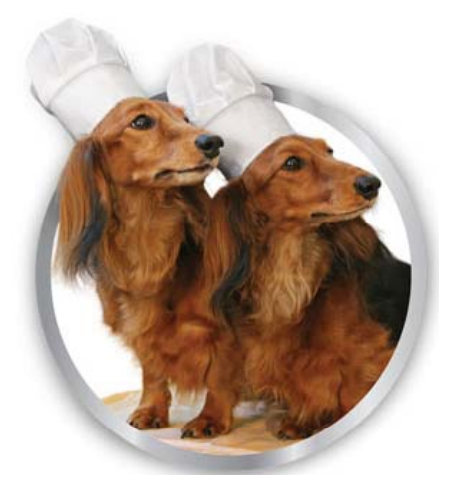

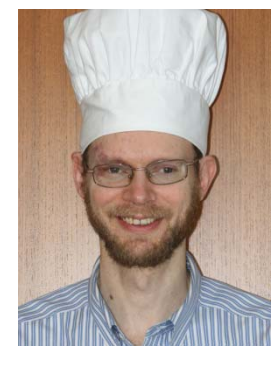

**Matt Eberle, BizInt**

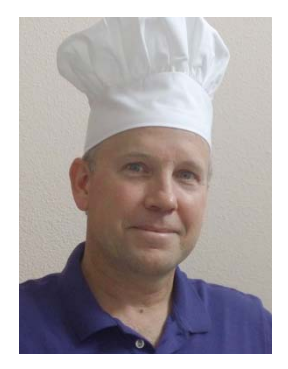

**John Willmore, BizInt**

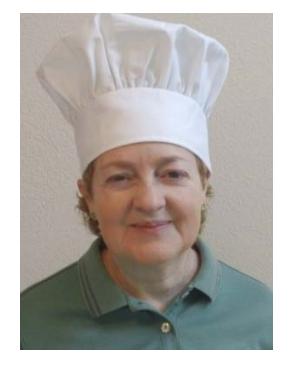

**Diane Webb, BizInt**

# **Thank you**

**For more information about AstraZeneca and activities worldwide, visit astrazeneca.com**

**For more information about BizInt BizInt, visit bizint.com**

**AstraZeneca**